# **Using the CPF Mobile application to make a cash top-up with PayNow**

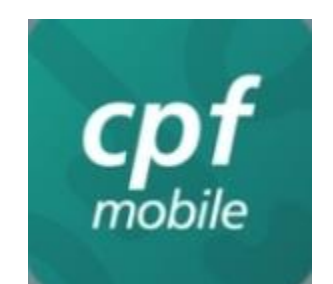

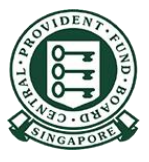

Copyright © 2023 Central Provident Fund Board. All rights reserved. Reproduction without prior written consent by Central Provident Fund Board is strictly prohibited.

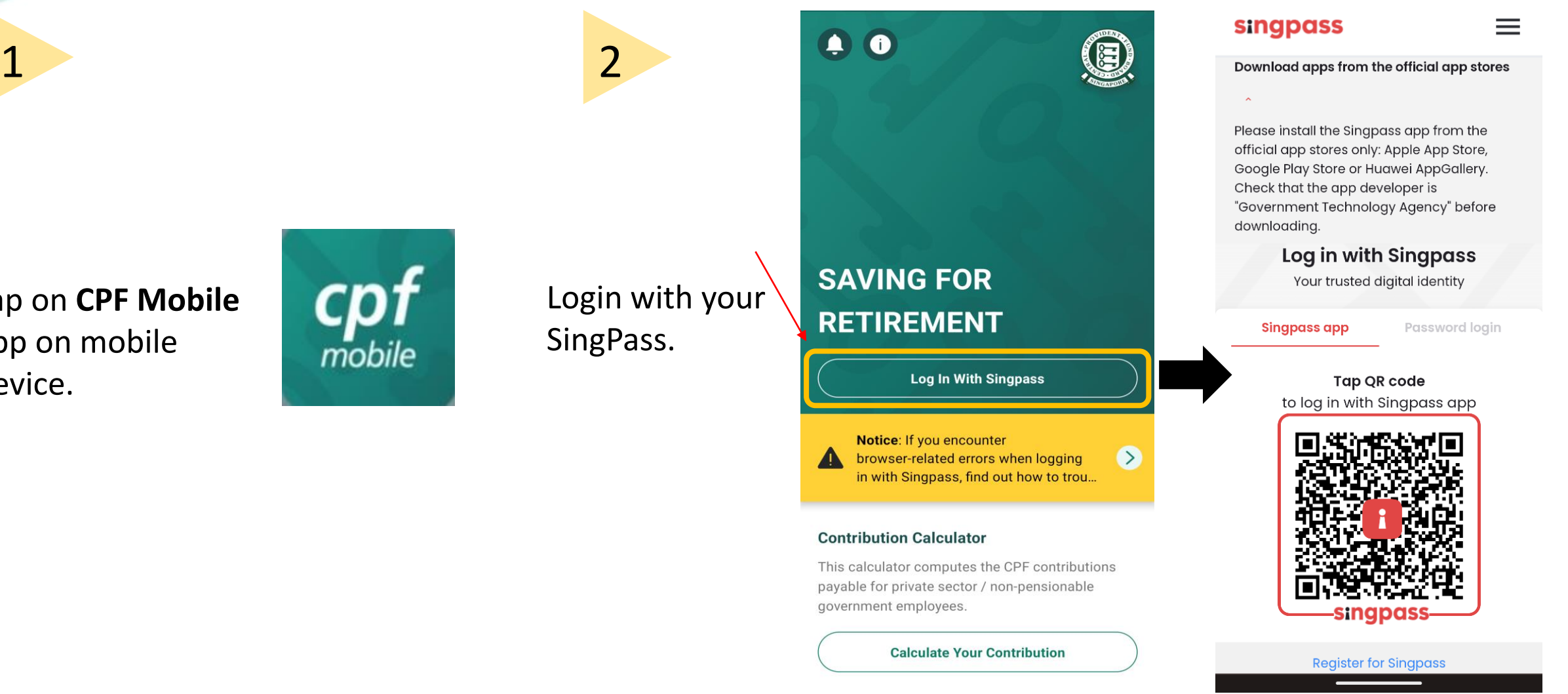

Tap on **CPF Mobile** app on mobile device.

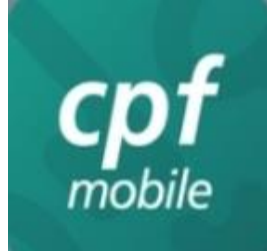

Tap on menu icon on top left hand corner.

3

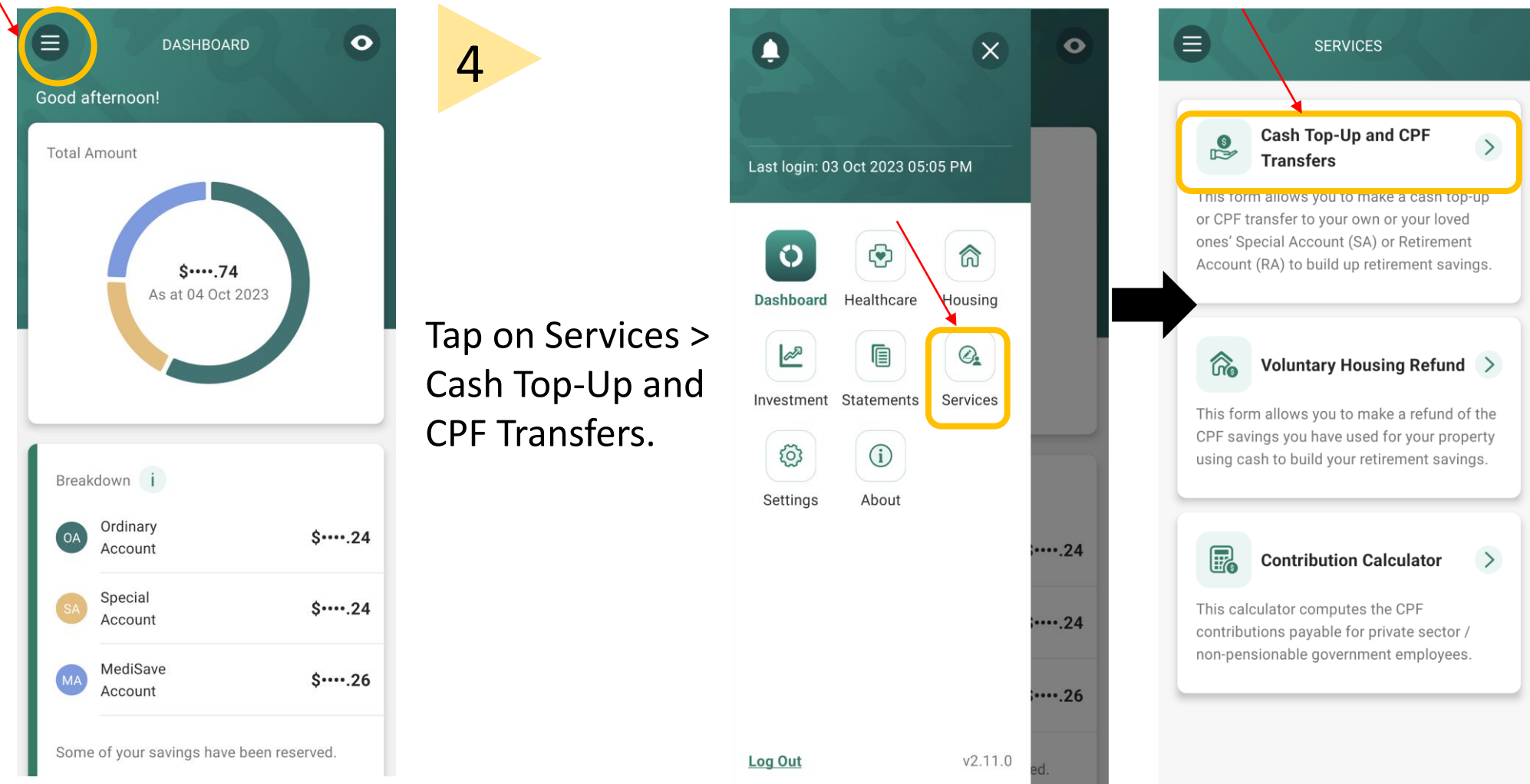

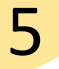

#### Read the instructions.

#### Click **Continue.**

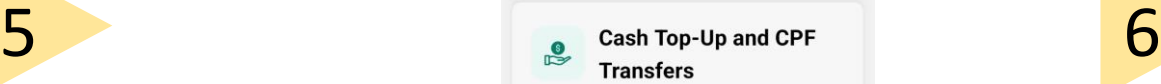

TOP-UP OR TRANSFER

 $\leq$ 

This form allows you to make a cash top-up or CPF transfer to your own or your loved ones' Special Account (SA) or Retirement Account (RA). This helps to build up retirement savings.

For cash top-ups, you may use PayNow or OCBC Digital. Please ensure that the amount that you plan to top up is within your bank's internet banking limits.

Note: Top-ups received by a CPF LIFE member will automatically be used to increase his CPF LIFE premium by the following month. This allows him to receive higher CPF LIFE monthly payouts for life. The member will receive his revised monthly payouts the following month after his premium has increased.

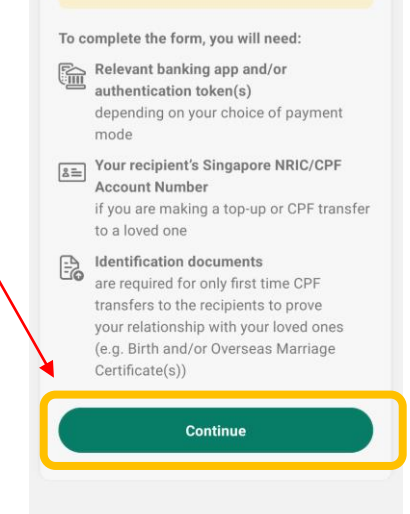

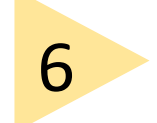

#### Select **Cash Top-Up.**

Select **Recipient**. If you are topping up to your loved ones, select the correct relationship and key in their NRIC.

Key in your **Top-Up amount**.

Click **Next.**

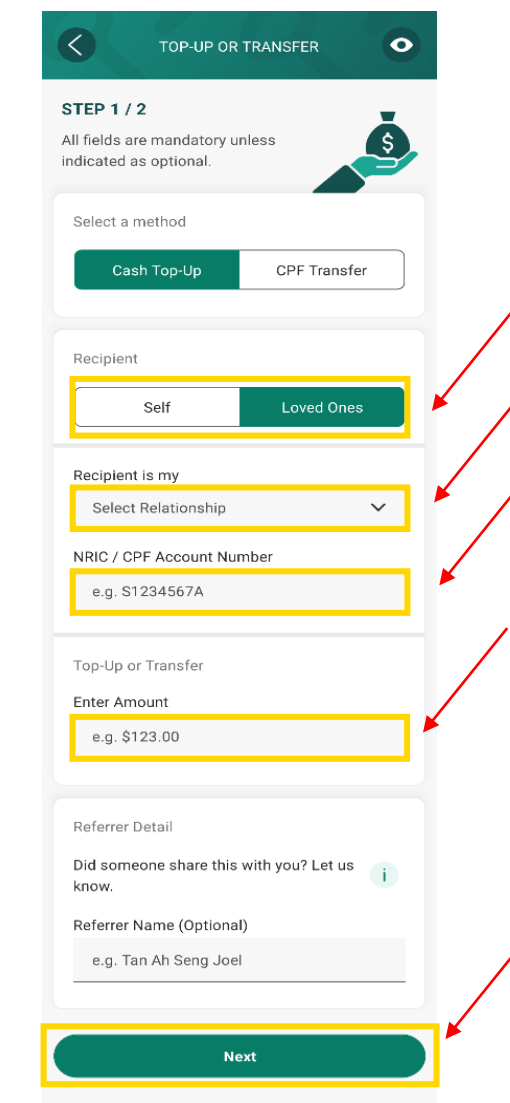

Copyright © 2023 Central Provident Fund Board. All rights reserved. Reproduction without prior written consent by Central Provident Fund Board is strictly prohibited.

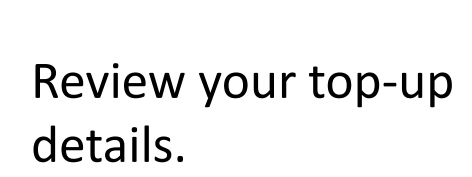

Read the declaration and terms and conditions and **check the box** to indicate your agreement.

Click **Confirm** to submit your application.

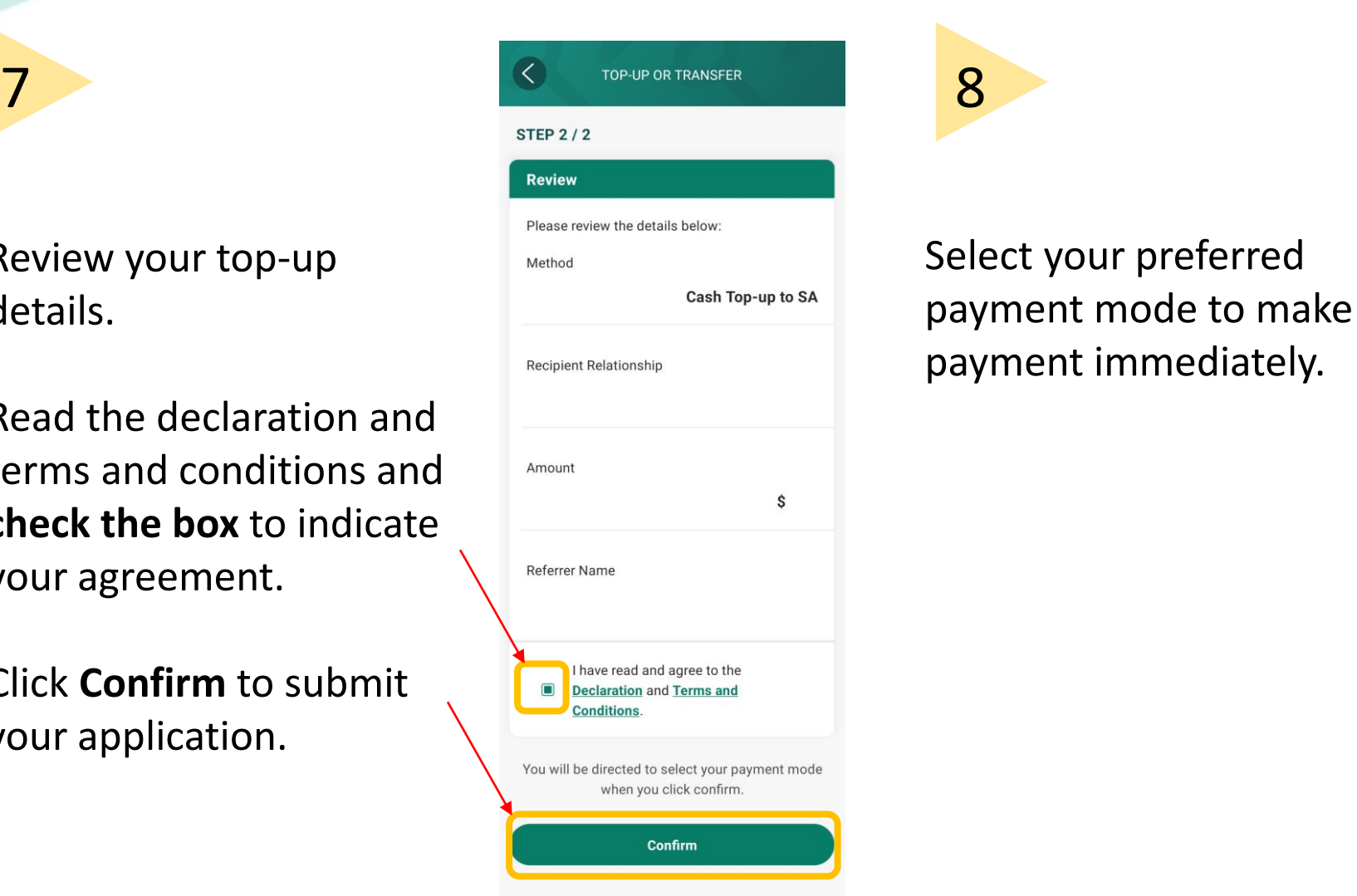

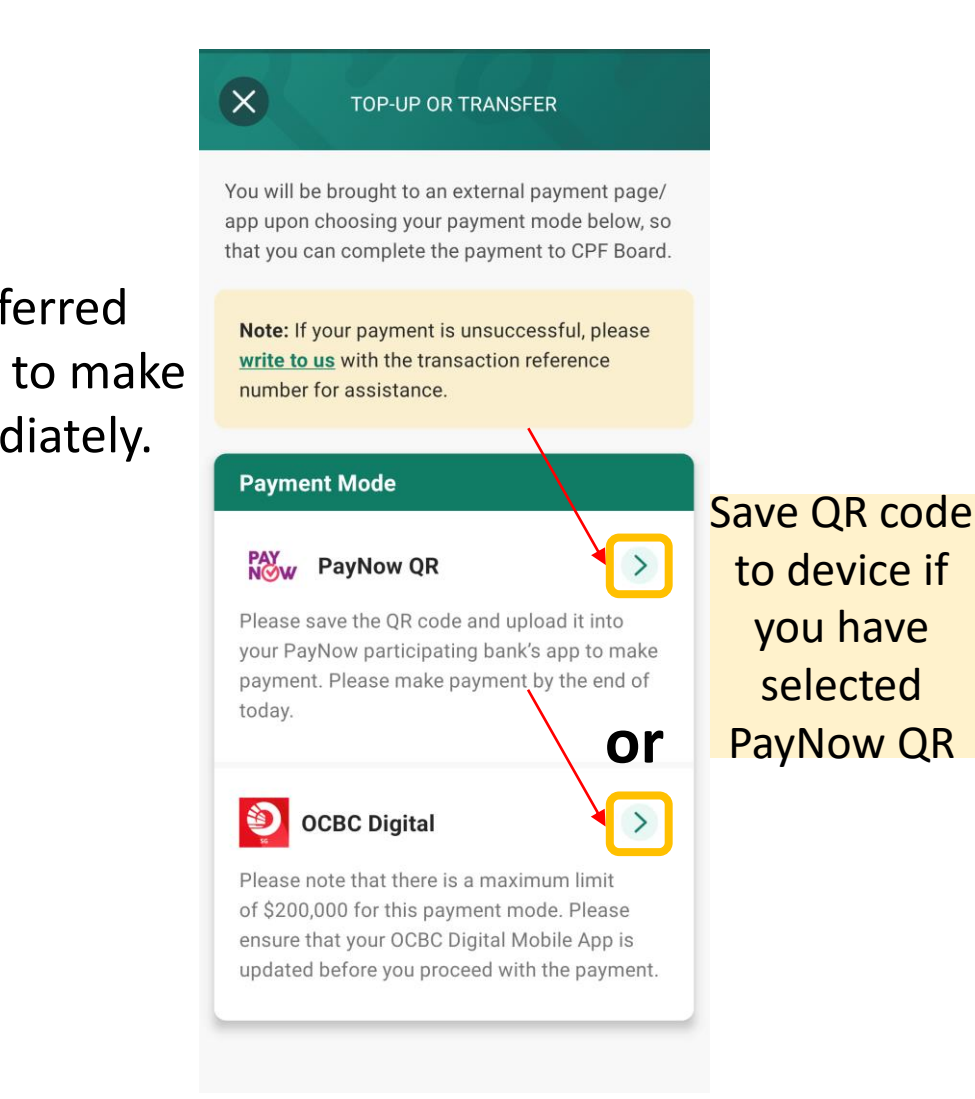

Copyright © 2023 Central Provident Fund Board. All rights reserved. Reproduction without prior written consent by Central Provident Fund Board is strictly prohibited.